## **Installation and Operating Handbook**

## **PBU2000 Block Up Converter Cover Options: 10a, 11**

Document Issue v2.10, March 25, 2021

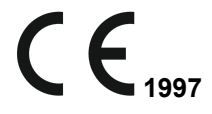

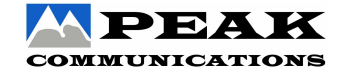

Peak Communications Ltd. Unit 1, The Woodvale Centre Woodvale Road **Brighouse** West Yorkshire HD6 4AB **England** Tel.: +44 (0) 1484 714200 Fax.: +44 (0) 1484 723666

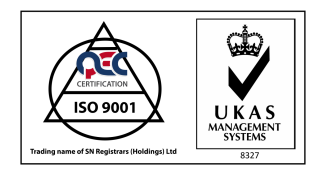

**IMPORTANT NOTE: THE INFORMATION AND SPECIFICATIONS CONTAINED IN THIS DOCUMENT SUPERSEDES ALL PREVIOUSLY PUBLISHED INFORMATION CONCERNING THESE PRODUCTS**

PEAK COMMUNICATIONS Ltd maintains a continuing programme of product improvement and therefore reserves the right to change specifications without notice

# <span id="page-2-0"></span>**Contents**

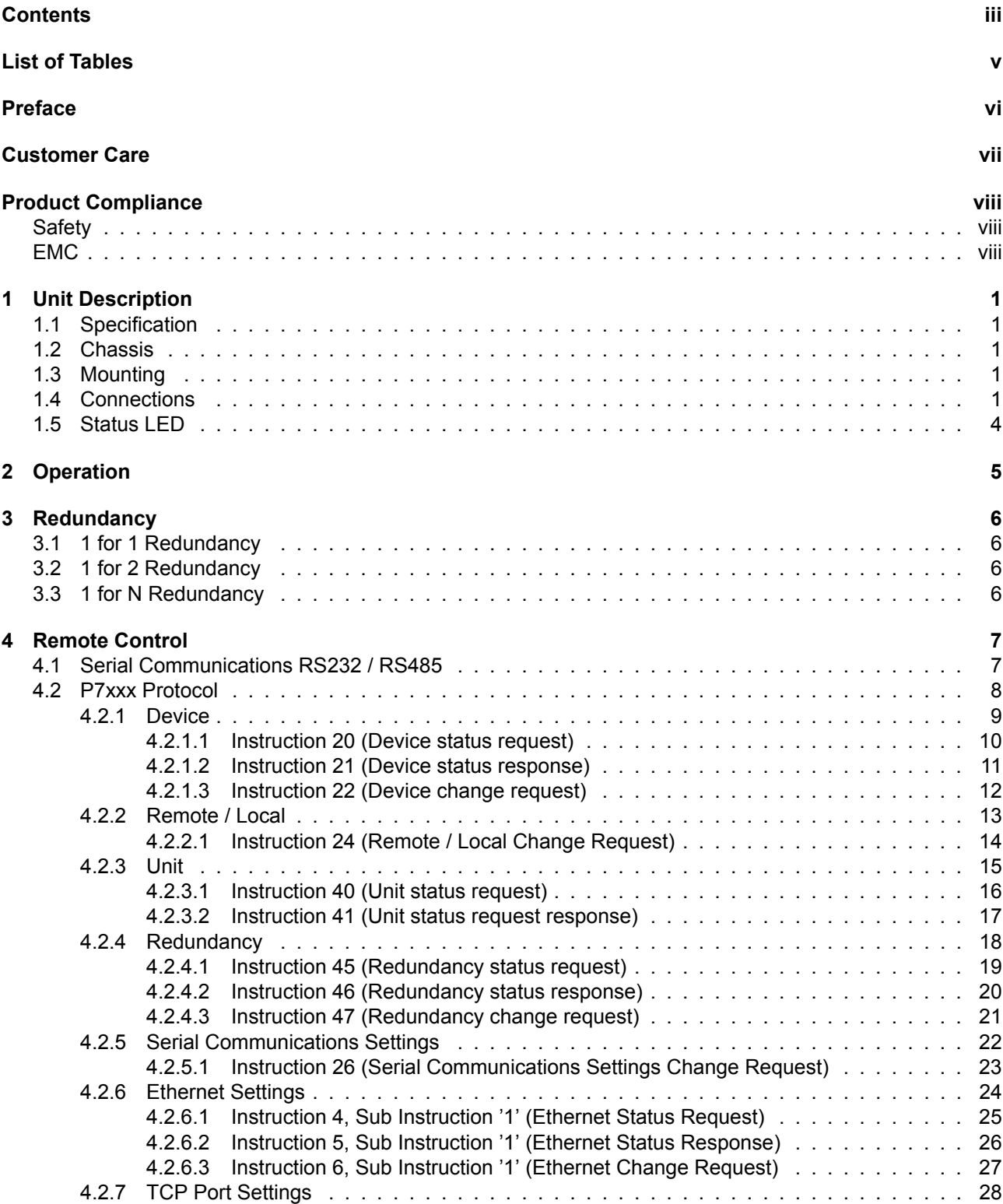

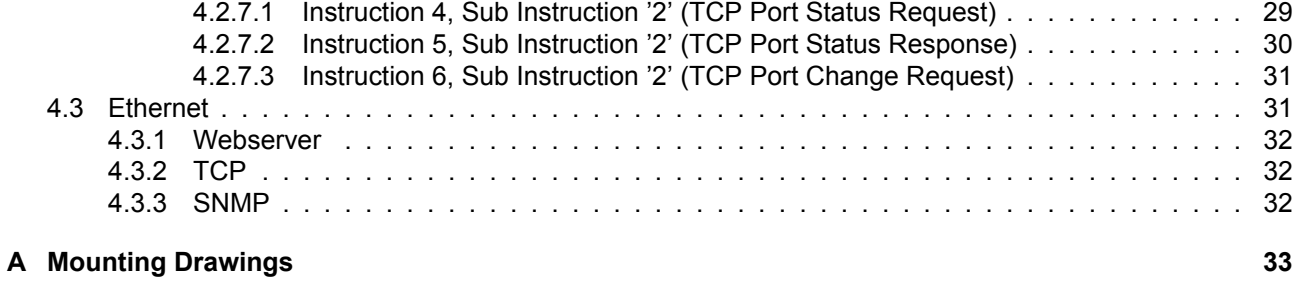

# <span id="page-4-0"></span>**List of Tables**

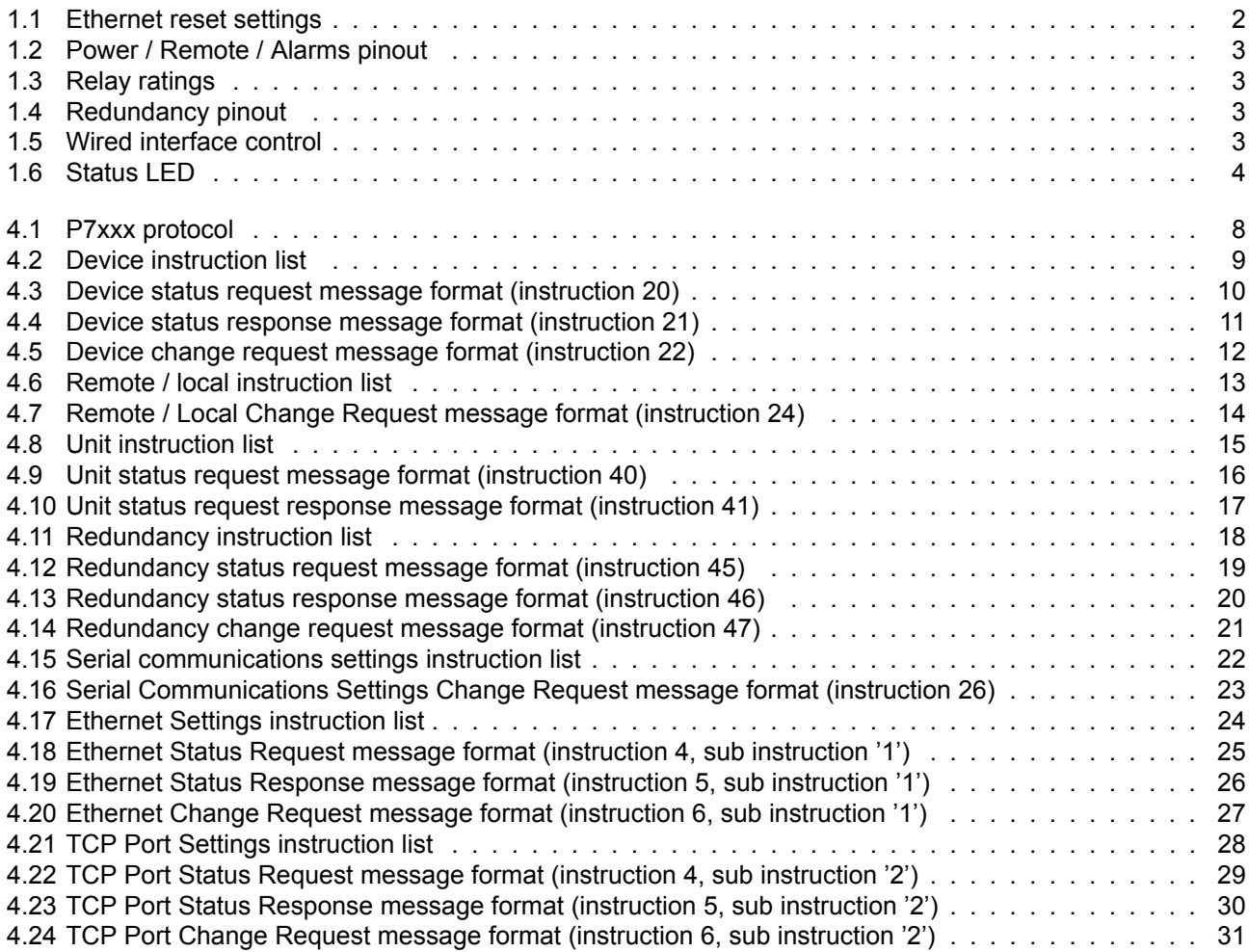

# <span id="page-5-0"></span>**Preface**

The Peak Communications PBU2000 Installation and Operating Handbook provides information on installation and use of the PBU2000 unit.

This manual is of a technical nature and is intended for technicians, engineers and service personal.

The main body of the manual takes the user through the unit and its uses. The appendices include, generic overall dimensioning information (with mounting).

## <span id="page-6-0"></span>**Customer Care**

Contact the Peak Communications support department for:

- Product operation, application support or training requests
- Information for returning or upgrading a product
- Comments or suggestions on any supplied literature

Contact Information:

#### Peak Communications Ltd. Unit 1, The Woodvale Centre Woodvale Road **Brighouse** West Yorkshire HD6 4AB England

Tel.: +44 (0) 1484 714200 Fax.: +44 (0) 1484 723666

Email *support@peakcom.co.uk* Via our website *www.peakcom.co.uk*

To return a Peak Communications product for repair:

- 1. Contact the Peak Communications support department and request a Return Material Authorisation (RMA) number.
- 2. You will be required to provide to our support representative the model number, serial number and a detailed description of the problem.
- 3. To prevent any damage to the product during shipment we recommend that the unit is returned in its original packaging or if this is not available the packaging used must be of an equal standard.
- 4. Return the product back to Peak Communications and advise shipment details to sales representative for tracking purposes. (Any shipping charges should be prepaid)

# <span id="page-7-0"></span>**Product Compliance**

### <span id="page-7-1"></span>**Safety**

To ensure safety of the operator the PBU2000 series of units have been designed to comply with the following safety standard;

EN 60950: Safety of information technology equipment, including electrical business machines.

Operation of the equipment in a non standard manner will invalidate compliance to this standard. The equipment MUST BE OPERATED WITH ITS LID ON AT ALL TIMES. If it is necessary to remove the lid for any purpose then it is essential that the lid is fitted back correctly before normal operation.

#### DEPENDANT UPON UNIT TYPE, DANGEROUS VOLTAGES MAY BE PRESENT AROUND THE POWER SUPPLY AND PRECAUTIONS MUST BE TAKEN.

#### THE EQUIPMENT IS MEANT TO BE OPERATED BY TRAINED PERSONNEL ONLY.

### <span id="page-7-2"></span>**EMC**

The PBU2000 units have been designed to comply with the following standards;

#### **Emissions**

EN 55022 Class B: Limits and methods of measurement of radio interference characteristics of Information Technology Equipment.

#### **Immunity**

EN 50082 Part 1: Generic immunity standard, part 1: Domestic, commercial and light industrial environment.

Damage to the chassis, controls or interfaces will invalidate compliance; please contact the factory under these circumstances for advice on continued operation. Interfaces to the PBU2000 series of units must be made with suitably screened connectors and double screened coaxial cable. Data cables must be double screened.

# <span id="page-8-0"></span>**Unit Description**

The PBU2000 incorporates two fixed block up conversion stages along with microprocessor control and monitoring of internal functions. Switching between the bands is accomplished via. one of the interfaces. If option 11 is supplied, then both band outputs are available simultaneously.

Remote control is available from the front panel connections, RS232/RS485 and ethernet, as well as via the local wired interface. The internal oscillator is fed from an internal reference, which can also be locked to an externally provided 10MHz reference frequency to ensure the system is stable and the changeover from one PBU2000 converter to another, minimises traffic interruption.

## **1.1 Specification**

Please refer to the PBU2000 datasheet for the current standard performance, or contact technical support for specific technical enquiries.

## <span id="page-8-1"></span>**1.2 Chassis**

The unit is housed in a sealed die cast aluminium box. See Appendix A for the dimensions details.

## <span id="page-8-2"></span>**1.3 Mounting**

The unit comes with two mounting options:

## <span id="page-8-3"></span>**Flat surface**

Two small brackets are supplied for fixing of the unit to a flat surface. The brackets need to be screwed to the unit's underside in the appropriate place.

#### **Pole**

A kit to mount the unit to a circular pole is supplied.

See Appendix A for details.

## **1.4 Connections**

Figure 1.1 sho[ws](#page-40-0) a connector view.

## <span id="page-8-4"></span>**Breather**

I[mme](#page-9-1)rsion proof breather.

## **Fuse**

The main DC power supply fuse, bulkhead mounting 20mm x 5mm 2 Amp removable by turning.

## **Power / Remote / Alarms**

16 Way male circular on the chassis with connections as shown in table 1.2. The cable must be rated to cope with 2 Amp continuous use. The alarm contacts are from a dry contact relay, the ratings of which are shown in table 1.3

<span id="page-9-1"></span>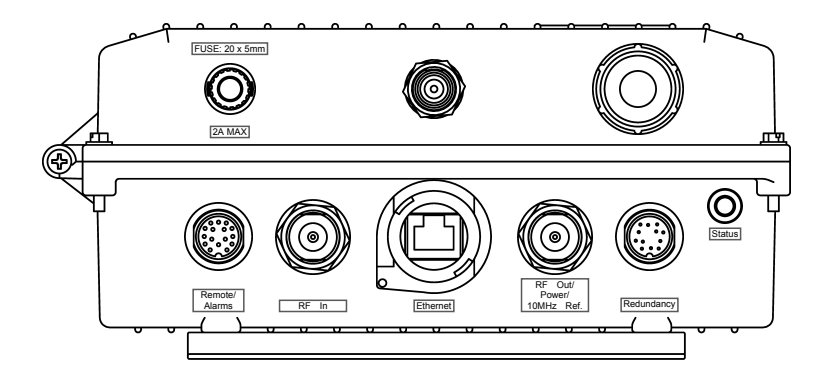

Figure 1.1: Connector view

The wired interface pins allow simple band selection of the PBU2000 by shorting the wired interface pins to Ground table 1.5 shows the pin requirements for the selectable bands.

#### **Redundancy**

12 Way circular connector on the chassis with connections as shown in table 1.4. The 'Ethernet reset' pin, when shorted to [Gro](#page-10-3)und will flash the main unit LED for *≈* 5 seconds, after this time the unit will restart with the static Ethernet IP settings as shown in table 1.1.

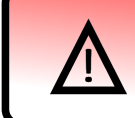

Note that the ethernet reset pins must not be connected to any pin other than ground or permanent damage will occur.

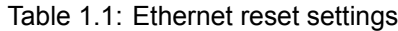

<span id="page-9-0"></span>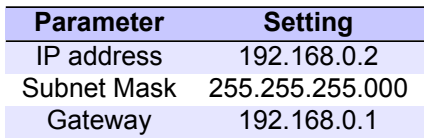

#### **Ethernet**

Sealed RJ45 connector, the cover of which must remain in place to keep the IP rating when not in use.

#### **RF In**

N-Type connector.

#### **RF Out**

N-Type connector.

#### **EXT. Ref**

TNC connector, input at 10MHz *±* 3dBm.

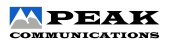

### Table 1.2: Power / Remote / Alarms pinout

<span id="page-10-0"></span>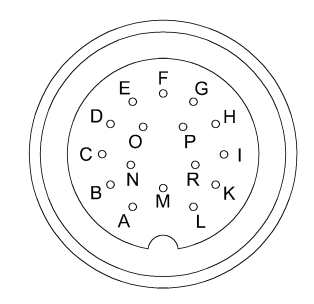

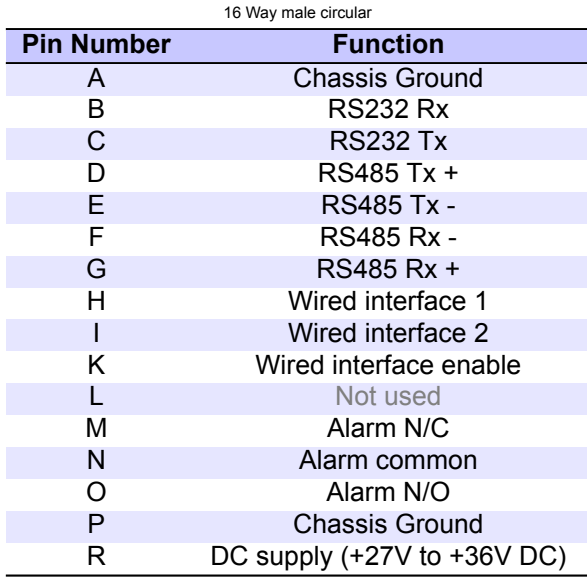

## Table 1.4: Redundancy pinout

<span id="page-10-2"></span>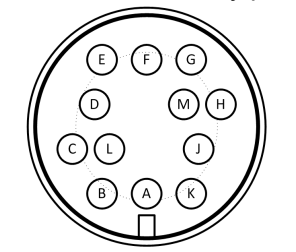

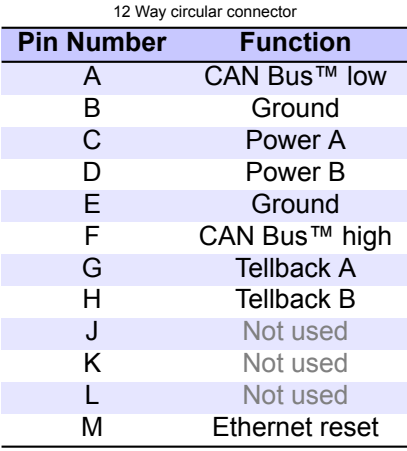

#### <span id="page-10-1"></span>Table 1.3: Relay ratings

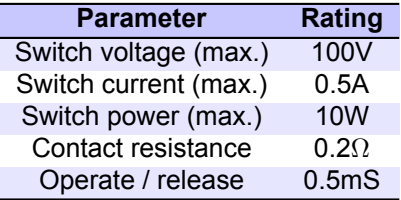

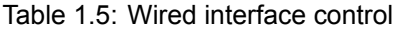

<span id="page-10-3"></span>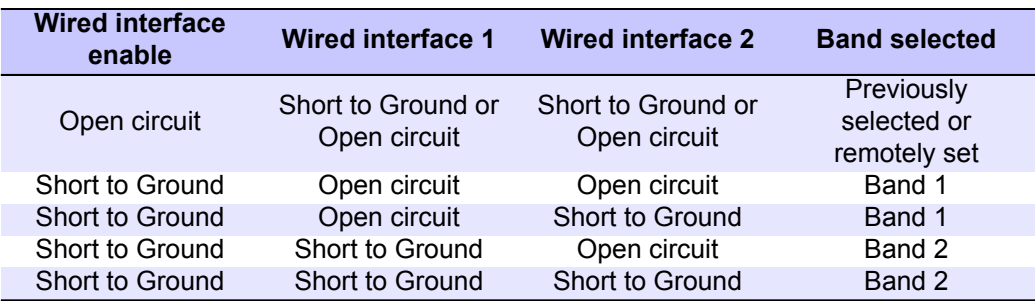

## **1.5 Status LED**

<span id="page-11-1"></span><span id="page-11-0"></span>The status LED, shows the status of the PBU2000 unit. Table 1.6 shows the different LED colours and their associated status meaning.

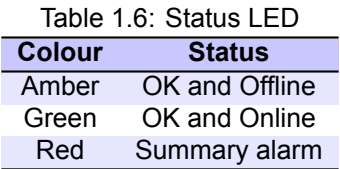

# <span id="page-12-0"></span>**Operation**

Customer supplied DC at +27V to +36V DC is internally fused to 2 Amp and internally re-regulated to supply required voltages to the RF and supervisory circuitry. A form C summary alarm connection is available for monitoring the PBU2000 unit via an M&C system.

Attach the feed wire carrying the RF signal to the socket marked 'RF In'. Output of the unit is a N-Type socket marked 'RF Out'. Check out all cables for shorts before connecting and ensure the connections are weatherproofed. DC must not be introduced to the RF input or output connectors.

The selection of the internal band is done via one of the enabled interfaces.

Care must be taken when starting the units from cold, as sufficient time must be allowed for the OCXO to stabilise before introducing an external reference. A suggested, suitable, time is 5 minutes from cold, if this warm up period is not allowed for, alarms can occur.

# <span id="page-13-0"></span>**Redundancy**

This section gives a basic overview of the redundancy system with regards to this PBU2000 unit.

The PBU2000 unit interface with the Peak CAN bus™ redundancy system for 1 for 1, 1 for 2 and 1 for N redundancy systems.

## <span id="page-13-1"></span>**3.1 1 for 1 Redundancy**

For 1 for 1 switched redundant operation, a pair of PBU2000 units are required along with an T1000HR(Ka) (or equivalent) for redundancy applications. In use, the redundancy type on the PBU2000 units is set to 1 for 1, one unit is set to identifier 'A' and the other to identifier 'B'. The T1000HR(Ka) units are connected to the PBU2000 'redundancy' connectors with the supplied cables, the units will self detect and automatically set one unit to online and the other to standby / offline.

When an alarm is detected in the online unit, the this will result in the configuration of the online unit being adopted by the standby and then the standby will be switched to the RF path, becoming the online unit.

The standby unit can be made to go online by the changeover option via one of the remote interfaces.

## <span id="page-13-2"></span>**3.2 1 for 2 Redundancy**

For 2 for 1 switched redundant operation a trio of PBU2000 units are required along with an T2000HR(Ka) (or equivalent) for redundancy applications. In use, the redundancy type on the PBU2000 units is set to 2+1, one unit is set to identifier 'A', the second to identifier 'B' and the third to 'Standby'. The T2000HR(Ka) units are connected to the 'redundancy' connectors with the supplied cables and the units self detect. A changeover will be caused by an alarm detected in an online unit or changeover, via a remote interface has been initiated, this will result in the configuration of the online unit being adopted by the standby unit and then the standby will be switched to the RF path, becoming an online unit. Priority can be set on paths A and B, so that if there is a second failure the higher priority path will remain operational, if both units are set to priority 1 then this function will be ignored. A larger priority number equates to a higher priority.

## <span id="page-13-3"></span>**3.3 1 for N Redundancy**

For 3+1 to 8+1 switched redundant operation the RCU1000 series of redundancy units are available (see appropriate data sheet for specification).

# <span id="page-14-0"></span>**Remote Control**

This section describes the various ways it is possible to monitor and control the PBU2000 unit.

## **4.1 Serial Communications RS232 / RS485**

<span id="page-14-1"></span>The PBU2000 unit is capable of being controlled remotely using the P7xxx protocol format as described in section 4.2, through the RS232 / 485 connection, the baudrate of which is variable and is setup via one of the remote control interfaces.

## **4.2 P7xxx Protocol**

<span id="page-15-0"></span>The PBU2000 transmits and receives data serially in an asynchronous format using the ASCII character set (includes the extended ASCII set). The serial data consists of message frames composed of the following message characters:

STX, number of bytes, unit address, instruction number, message body, checksum, ETX.

All characters are compulsory except for the message body. The presence of a message body is determined by the message type (instruction number). The total number of message characters in a message frame may range from a minimum of 6 to a maximum of 255. All messages to and from the unit follow the protocol, as described in table 4.1, with a character format of 8 data bits, one stop bit, no parity, baud rate selectable. Note that all numeric values are shown as decimal unless otherwise stated.

<span id="page-15-1"></span>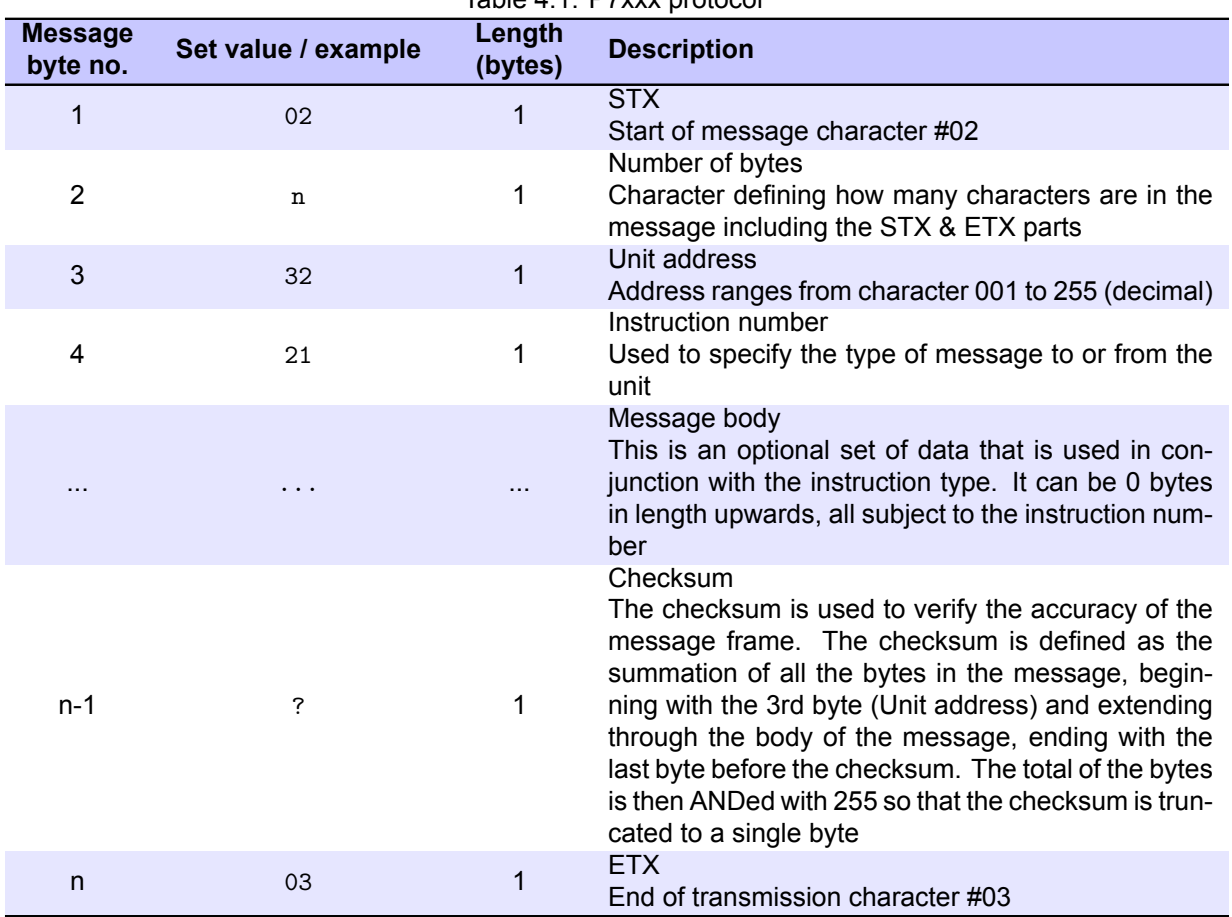

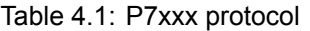

#### **Installation and Operating Handbook**

### <span id="page-16-0"></span>**4.2.1 Device**

This group of remote messages allow the user to monitor and control the various modifiable parts for the PBU2000 unit. In order for the unit to accept changes made via the remote control it must be placed in REMOTE mode.

If the unit doesn't have any band attenuation options fitted, then the attenuation sections in these messages are missing.

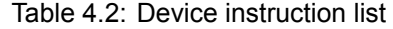

<span id="page-16-1"></span>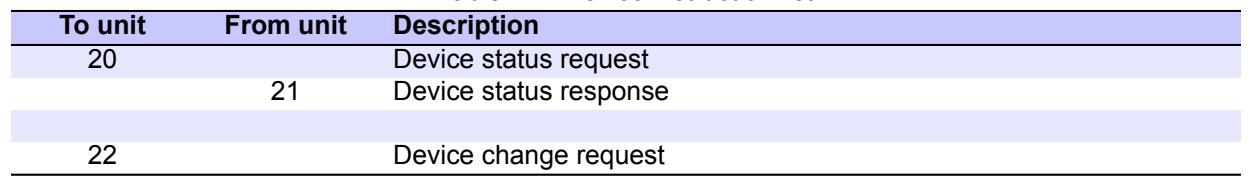

## <span id="page-17-1"></span><span id="page-17-0"></span>**4.2.1.1 Instruction 20 (Device status request)**

| rapic +.o. Dovice status request message remat (motiustion 20) |                     |                   |                    |
|----------------------------------------------------------------|---------------------|-------------------|--------------------|
| <b>Message</b><br>byte no.                                     | Set value / example | Length<br>(bytes) | <b>Description</b> |
|                                                                | 02                  |                   | <b>STX</b>         |
| 2                                                              |                     |                   | Number of bytes    |
| 3                                                              | 32                  |                   | Unit address       |
| 4                                                              | 20                  |                   | Instruction number |
| 5                                                              | B'                  |                   | Block up converter |
| 6                                                              | 7                   |                   | Checksum           |
|                                                                | 03                  |                   | <b>ETX</b>         |

Table 4.3: Device status request message format (instruction 20)

<span id="page-18-1"></span><span id="page-18-0"></span>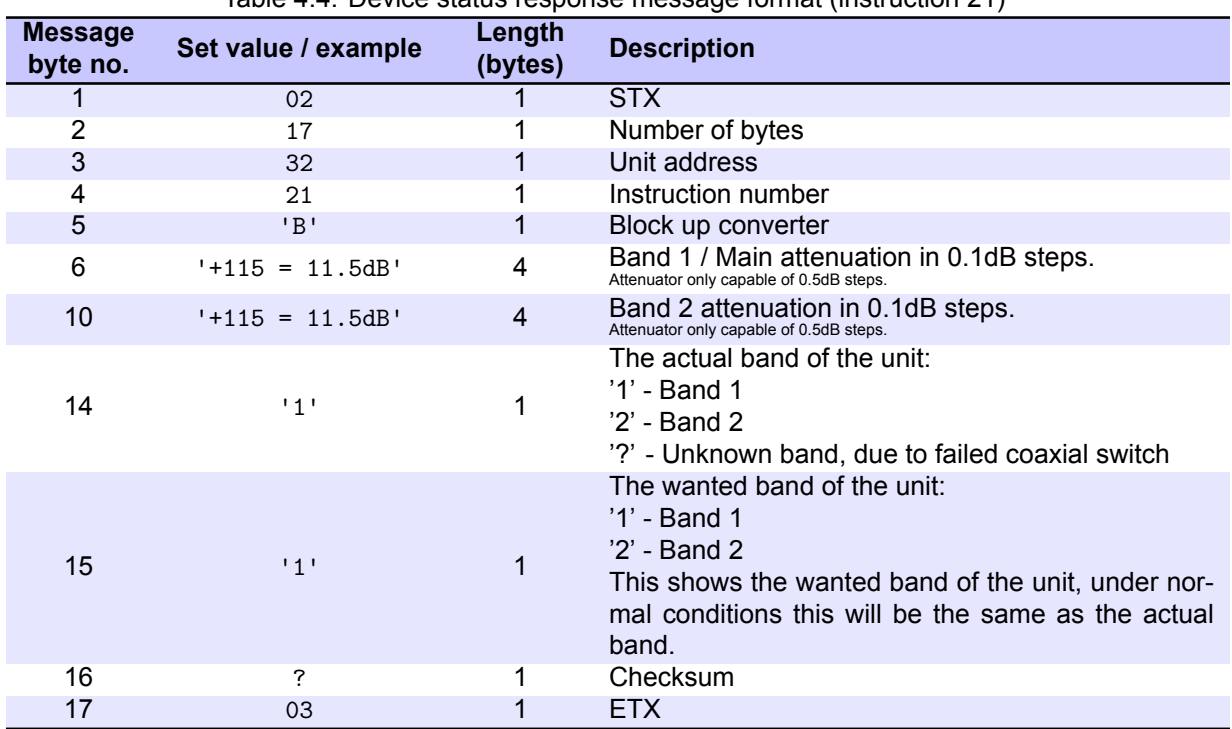

#### Table 4.4: Device status response message format (instruction 21)

<span id="page-19-1"></span>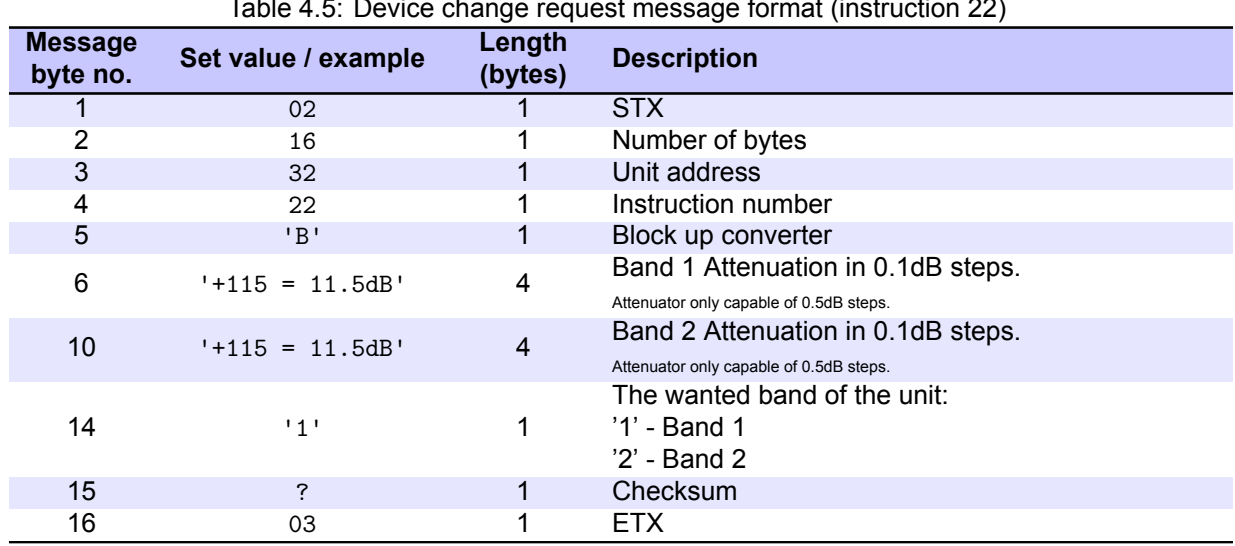

#### <span id="page-19-0"></span>**4.2.1.3 Instruction 22 (Device change request)**

Table 4.5: Device change request message format (instruction 22)

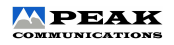

### <span id="page-20-0"></span>**4.2.2 Remote / Local**

This message allows the user to change between remote / local modes on the PBU2000. When in local mode all statuses can be asked for from the unit, however the unit must be in remote mode to allow configuration changes to be accepted.

<span id="page-20-1"></span>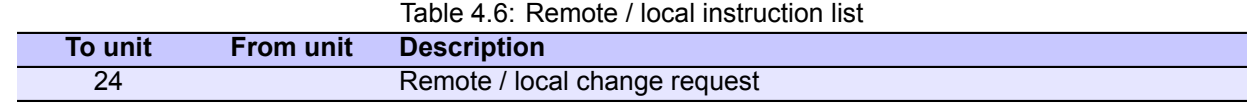

## <span id="page-21-1"></span><span id="page-21-0"></span>**4.2.2.1 Instruction 24 (Remote / Local Change Request)**

| <b>Message</b><br>byte no. | Set value / example | ັ<br>Length<br>(bytes) | ັ<br><b>Description</b>                               |
|----------------------------|---------------------|------------------------|-------------------------------------------------------|
|                            | 02                  |                        | <b>STX</b>                                            |
| 2                          | 7                   |                        | Number of bytes                                       |
| 3                          | 32                  |                        | Unit address                                          |
| 4                          | 24                  |                        | Instruction number                                    |
| 5                          | R'                  |                        | Remote / local mode<br>$R' =$ Remote<br>$'L' = Local$ |
| 6                          | 7                   |                        | Checksum                                              |
|                            | 03                  |                        | <b>ETX</b>                                            |

Table 4.7: Remote / Local Change Request message format (instruction 24)

#### **Installation and Operating Handbook**

### <span id="page-22-0"></span>**4.2.3 Unit**

This group of remote messages allow the user to monitor the unit/main status part of the PBU2000 unit.

<span id="page-22-1"></span>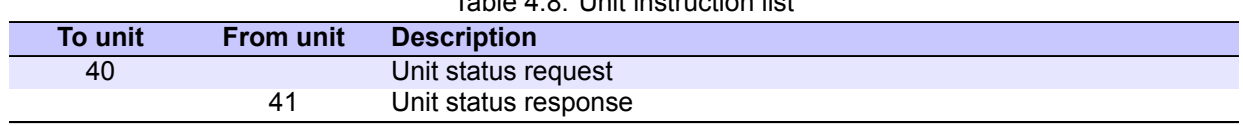

## Table 4.8: Unit instruction list

## <span id="page-23-1"></span><span id="page-23-0"></span>**4.2.3.1 Instruction 40 (Unit status request)**

|                            |                     |                   | rapid 1.0. Only dialide request modelage format (inidiradition 10) |
|----------------------------|---------------------|-------------------|--------------------------------------------------------------------|
| <b>Message</b><br>byte no. | Set value / example | Length<br>(bytes) | <b>Description</b>                                                 |
|                            | 02                  |                   | <b>STX</b>                                                         |
| 2                          | 6                   |                   | Number of bytes                                                    |
| 3                          | 32                  |                   | Unit address                                                       |
| 4                          | 40                  |                   | Instruction number                                                 |
| 5                          | 7                   |                   | Checksum                                                           |
| 6                          | 03                  |                   | <b>ETX</b>                                                         |

Table 4.9: Unit status request message format (instruction 40)

## <span id="page-24-1"></span><span id="page-24-0"></span>**4.2.3.2 Instruction 41 (Unit status request response)**

| <b>Message</b> |                           | Length         | abio 1.10. Onli biatao roqabot rooponoo moodago format (inotraditori 11) |
|----------------|---------------------------|----------------|--------------------------------------------------------------------------|
| byte no.       | Set value / example       | (bytes)        | <b>Description</b>                                                       |
| $\mathbf{1}$   | 02                        | 1              | STX                                                                      |
| $\overline{2}$ | 68                        | 1              | Number of bytes                                                          |
| $\mathbf{3}$   | 32                        | 1              | Unit address                                                             |
| 4              | 41                        | 1              | Instruction number                                                       |
| 5              | 'PBU2000'                 | 27             | Type of unit this is: PBU2000                                            |
| 32             | '01234'                   | $\overline{5}$ | Serial number                                                            |
| 37             | '0112.34'                 | $\overline{7}$ | Software version number                                                  |
| 44             | $^{\prime}$ 0 $^{\prime}$ | 1              | Summary alarm<br>$'0' = Ok$<br>$'1'$ = Fault                             |
| 45             | $^{\prime}$ 0 $^{\prime}$ | 1              | PLO 1 fault<br>$'0' = Ok$<br>$'1'$ = Fault                               |
| 46             | '0'                       | 1              | PLO 2 fault<br>$'0' = Ok$<br>$'1'$ = Fault                               |
| 47             | $'$ OK $'$                | 17             | OK string, says whether the unit is OK or NOT OK                         |
| 64             | 11'                       | 1              | 1:1 status<br>$'0'$ = Offline<br>$'1'$ = Online                          |
| 65             | 111                       | $\mathbf{1}$   | Remote mode<br>$'0'$ = Local<br>$'1'$ = Remote                           |
| 66             | $^{\prime}$ 0 $^{\prime}$ | 1              | External reference On/Off<br>$'0' = \text{Off}$<br>$'1' = On$            |
| 67             | $\overline{?}$            | 1              | Checksum                                                                 |
| 68             | 03                        | 1              | <b>ETX</b>                                                               |

Table 4.10: Unit status request response message format (instruction 41)

## <span id="page-25-0"></span>**4.2.4 Redundancy**

This group of remote messages allow the user to monitor and control the redundancy parts of the PBU2000 unit. Not all the PBU2000 unit's redundancy parameters are changeable via the remote control as they are too hardware/setup related for it to be of any use to do so. Unlike some other configuration messages, the unit does not have to be in remote mode for these messages to take affect.

<span id="page-25-1"></span>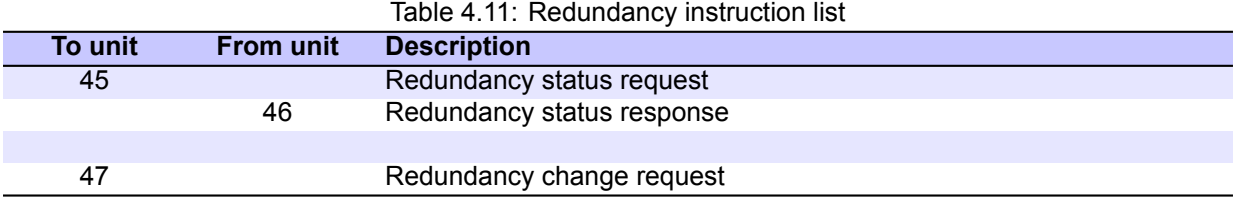

## **Installation and Operating Handbook**

## <span id="page-26-1"></span><span id="page-26-0"></span>**4.2.4.1 Instruction 45 (Redundancy status request)**

| <b>Message</b><br>byte no. | Set value / example | Length<br>(bytes) | <b>Description</b> |
|----------------------------|---------------------|-------------------|--------------------|
|                            | 02                  |                   | <b>STX</b>         |
| ົ                          | 6                   |                   | Number of bytes    |
| 3                          | 32                  |                   | Unit address       |
| 4                          | 45                  |                   | Instruction number |
| 5                          | 7                   |                   | Checksum           |
| 6                          | 03                  |                   | <b>ETX</b>         |

Table 4.12: Redundancy status request message format (instruction 45)

## <span id="page-27-1"></span><span id="page-27-0"></span>**4.2.4.2 Instruction 46 (Redundancy status response)**

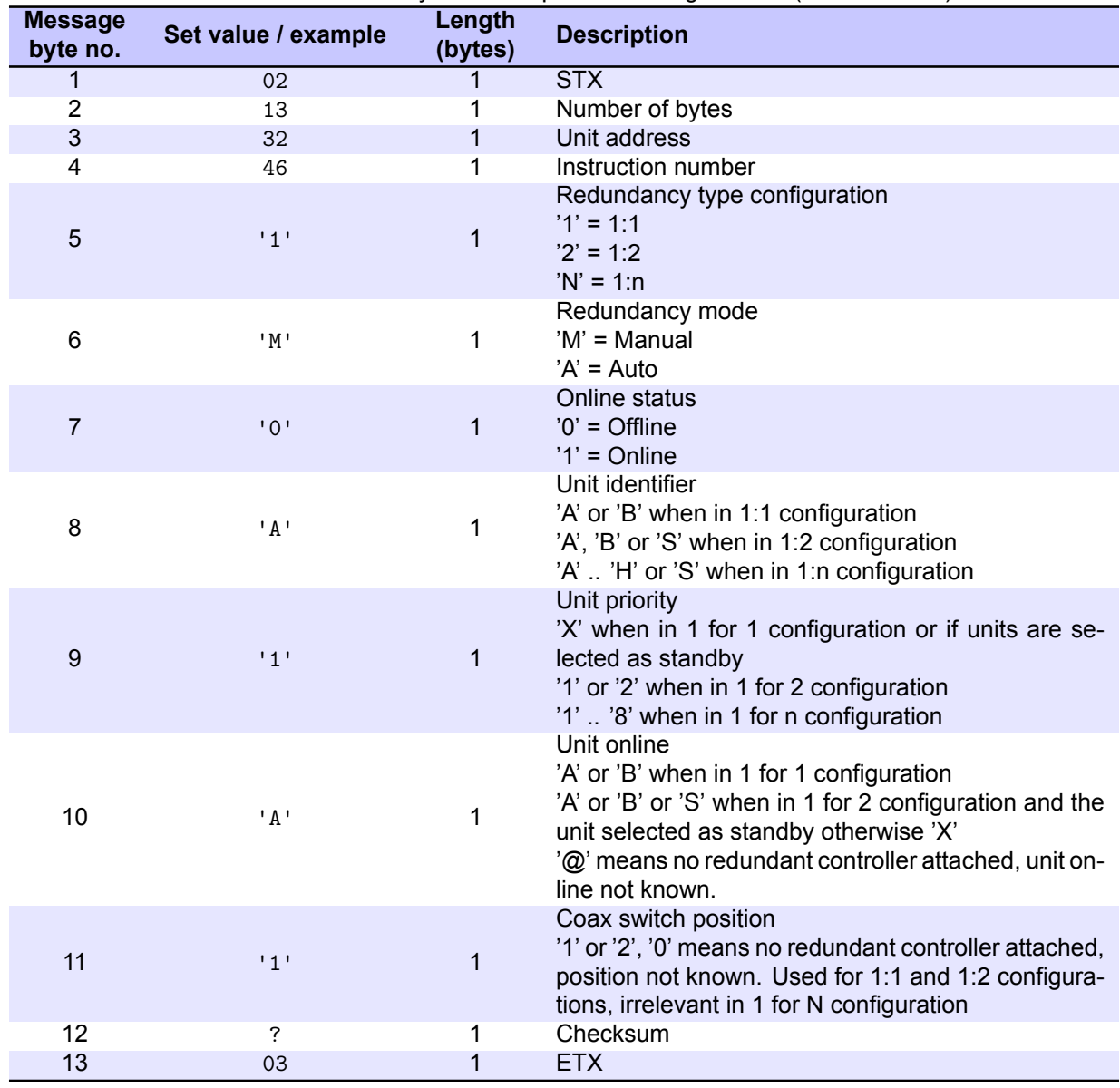

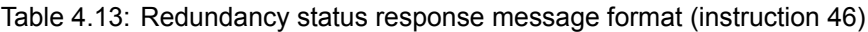

#### **Installation and Operating Handbook**

#### <span id="page-28-0"></span>**4.2.4.3 Instruction 47 (Redundancy change request)**

When a unit is in a 1 for 1 configuration all the parameters can be modified apart from the unit priority, however the 'unit to go online' parameter can only be modified when in manual mode and it is being changed on the currently offline unit.

When a unit is in a 1 for 2 configuration if the unit is selected as standby, then all the parameters can be modified apart from the unit priority. However, if the unit is selected as either A or B, then only the priority can be changed for that particular unit.

<span id="page-28-1"></span>

| <u>18810 1.1 1.1 todanidanoj onango roddoot moodago format (inotraditori Tr<math>\eta</math></u> |                           |                   |                                                                                                    |
|--------------------------------------------------------------------------------------------------|---------------------------|-------------------|----------------------------------------------------------------------------------------------------|
| <b>Message</b><br>byte no.                                                                       | Set value / example       | Length<br>(bytes) | <b>Description</b>                                                                                                    |
| 1                                                                                                | 02                        |                   | <b>STX</b>                                                                                                    |
| 2                                                                                                | 9                         |                   | Number of bytes                                                                                                    |
| 3                                                                                                | 32                        |                   | Unit address                                                                                                    |
| 4                                                                                                | 47                        |                   | Instruction number                                                                                                    |
| 5                                                                                                | $^{\prime}$ M $^{\prime}$ | 1                 | Redundancy mode<br>'M' = Manual<br>$'A' = Auto$                                                                                                    |
| 6                                                                                                | $^{\prime}$ A $^{\prime}$ |                   | Unit to go online<br>'A' or 'B' when in 1 for 1 configuration<br>'A' or 'B' or 'S' when in 1 for 2 configuration<br>N/A when in 1 for n configuration                             |
| 7                                                                                                | 111                       | 1                 | Unit priority<br>'X' when in 1 for 1 configuration or if units are se-<br>lected as standby<br>'1' or '2' when in 1 for 2 configuration<br>'1'  '8' when in 1 for n configuration |
| 8                                                                                                | ?                         |                   | Checksum                                                                                                    |
| 9                                                                                                | 03                        |                   | <b>ETX</b>                                                                                                    |

Table 4.14: Redundancy change request message format (instruction 47)

### <span id="page-29-0"></span>**4.2.5 Serial Communications Settings**

Due to the lack of a front panel on the PBU2000 series of converters it is possible to change their address, baudrate and whether they use RS232 or RS485 communications via a serial message. The PBU2000 will change its serial configuration only if all the settings are valid in the message.

Table 4.15: Serial communications settings instruction list

<span id="page-29-1"></span>

| To unit | <b>From unit</b> | <b>Description</b>                            |
|---------|------------------|-----------------------------------------------|
| ገድ      |                  | Serial communications settings change request |

## <span id="page-30-1"></span><span id="page-30-0"></span>**4.2.5.1 Instruction 26 (Serial Communications Settings Change Request)**

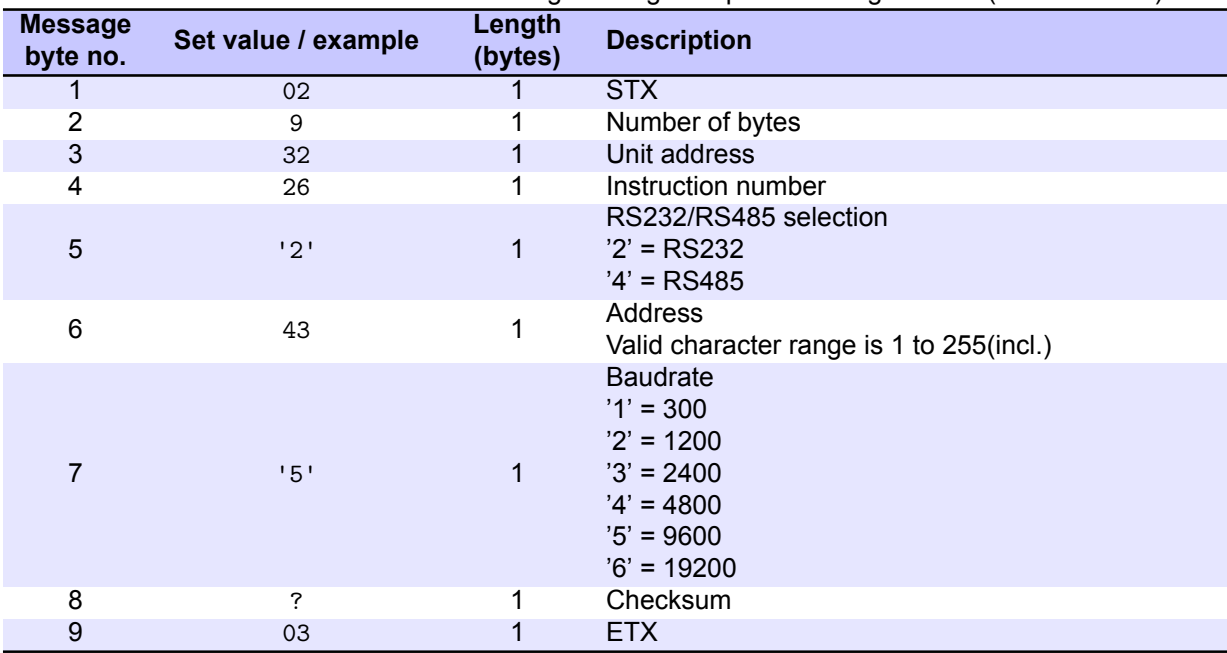

#### Table 4.16: Serial Communications Settings Change Request message format (instruction 26)

### <span id="page-31-0"></span>**4.2.6 Ethernet Settings**

This group of remote messages allow the user to monitor and control the ethernet settings of the PBU2000 unit. Unlike most other messages these messages consist of a Instruction and a subInstruction. The unit also does not have to be in remote mode for these messages to take affect. Care should be taken when using these messages as it is possible to put the unit in a state that one wasn't necessarily expecting.

<span id="page-31-1"></span>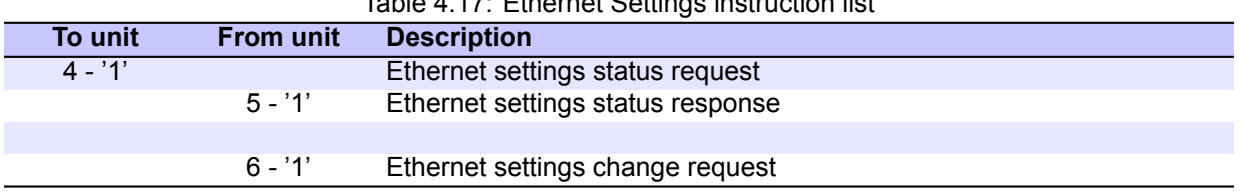

## Table 4.17: Ethernet Settings instruction list

#### **Installation and Operating Handbook**

## <span id="page-32-0"></span>**4.2.6.1 Instruction 4, Sub Instruction '1' (Ethernet Status Request)**

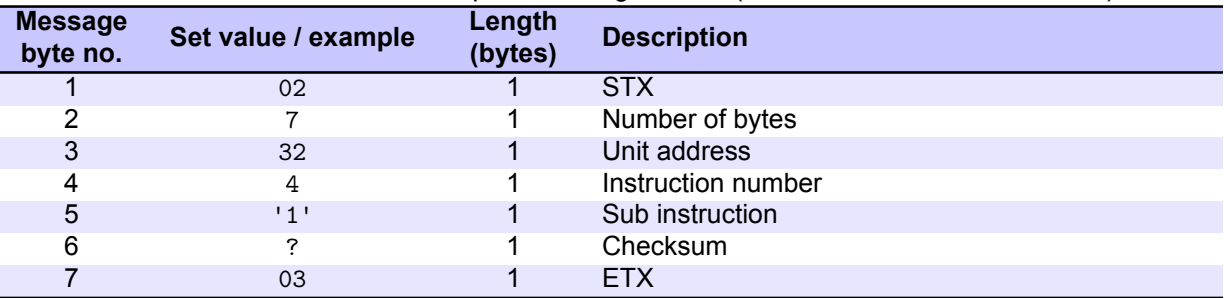

#### Table 4.18: Ethernet Status Request message format (instruction 4, sub instruction '1')

## <span id="page-33-1"></span><span id="page-33-0"></span>**4.2.6.2 Instruction 5, Sub Instruction '1' (Ethernet Status Response)**

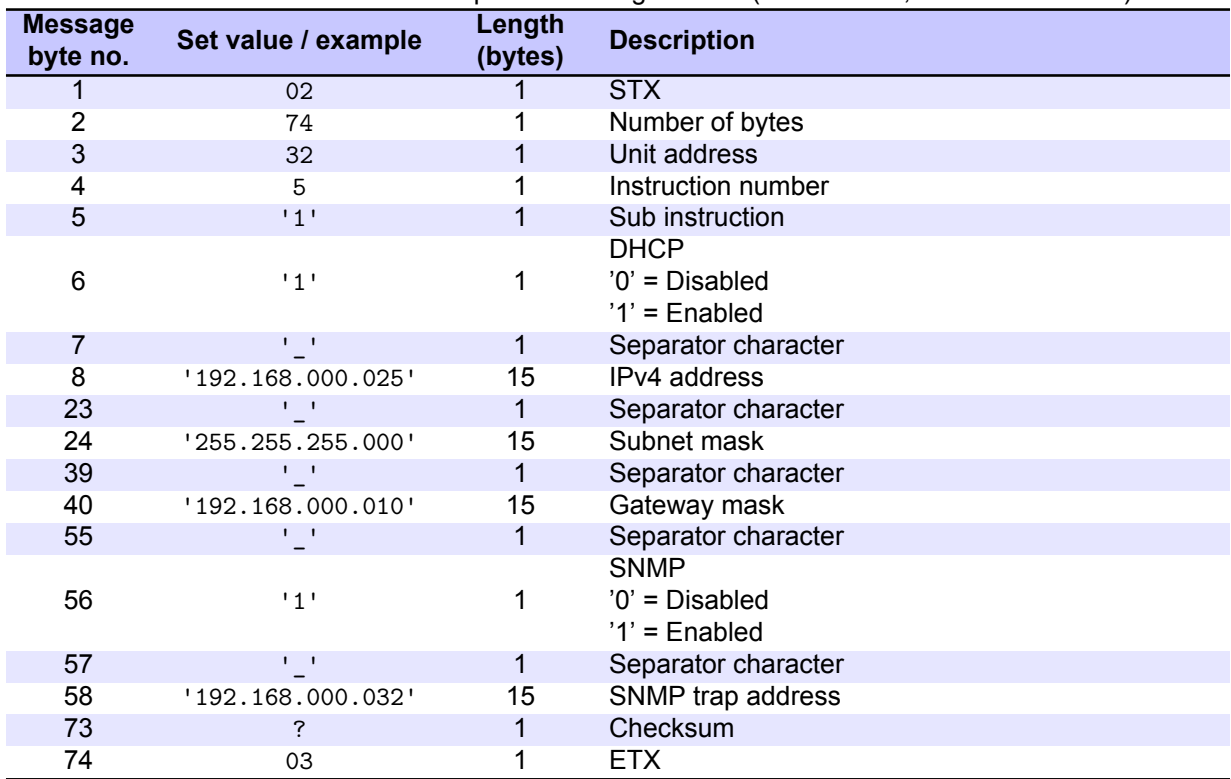

#### Table 4.19: Ethernet Status Response message format (instruction 5, sub instruction '1')

#### **Installation and Operating Handbook**

#### **4.2.6.3 Instruction 6, Sub Instruction '1' (Ethernet Change Request)**

This message is sent to the unit, when the host computer wishes to change the Ethernet settings of the PBU2000 unit. The unit does not need to be in remote mode for this to be achieved.

<span id="page-34-0"></span>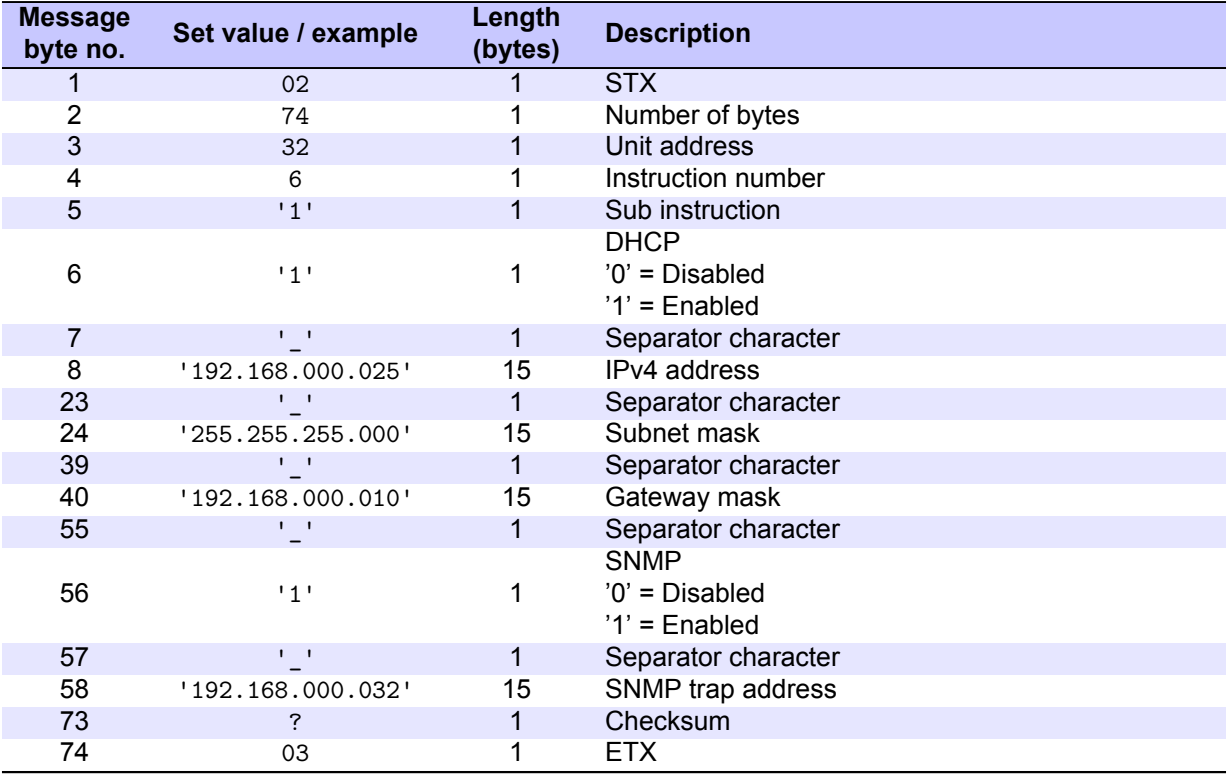

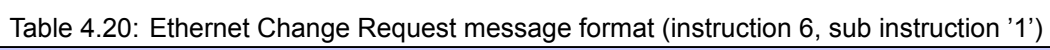

## **4.2.7 TCP Port Settings**

This group of remote messages allow the user to monitor and control the TCP port settings of the PBU2000 unit. Unlike most other messages these messages consist of a Instruction and a subInstruction. The unit also does not have to be in remote mode for these messages to take affect. Care should be taken when using these messages as it is possible to put the unit in a state that one wasn't necessarily expecting.

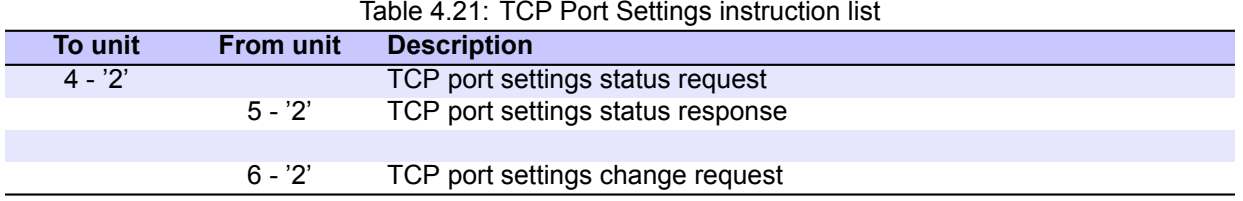

28 Peak Communications Ltd. **PBU2000**

## <span id="page-36-0"></span>**4.2.7.1 Instruction 4, Sub Instruction '2' (TCP Port Status Request)**

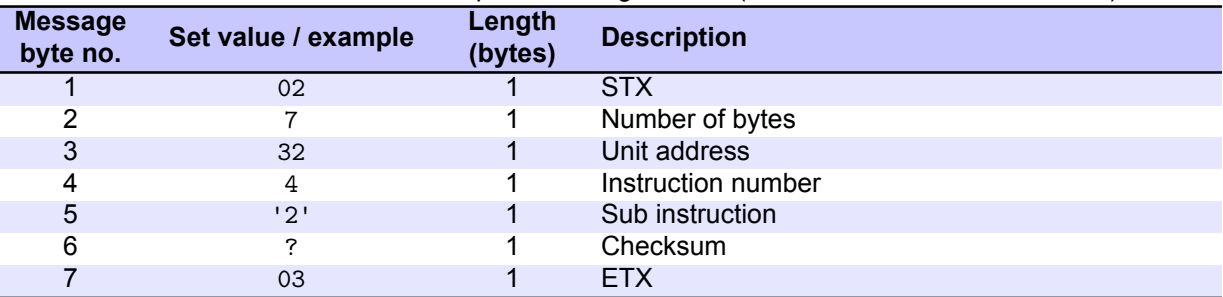

#### Table 4.22: TCP Port Status Request message format (instruction 4, sub instruction '2')

## <span id="page-37-0"></span>**4.2.7.2 Instruction 5, Sub Instruction '2' (TCP Port Status Response)**

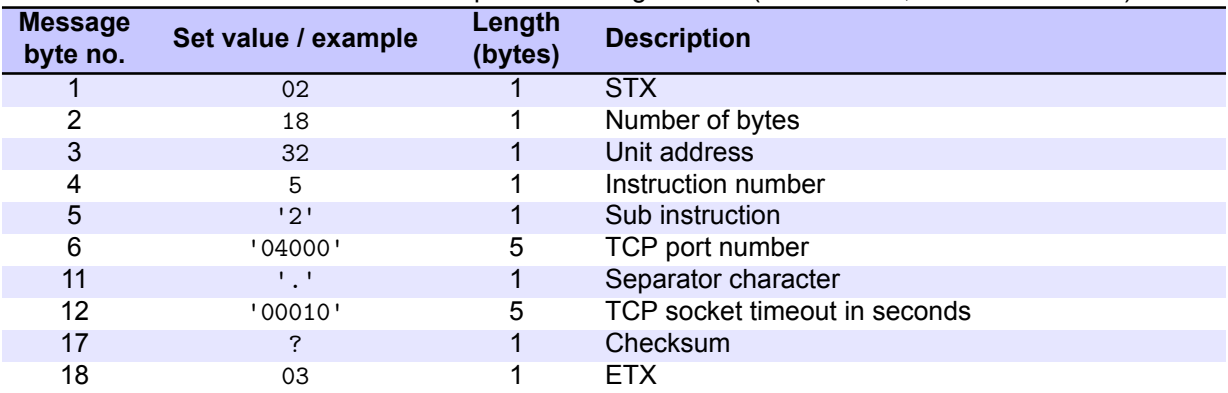

#### Table 4.23: TCP Port Status Response message format (instruction 5, sub instruction '2')

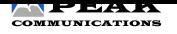

#### **4.2.7.3 Instruction 6, Sub Instruction '2' (TCP Port Change Request)**

This message is sent to the unit, when the host computer wishes to change the TCP Port settings of the PBU2000 unit. The unit does not need to be in remote mode for this to be achieved.

<span id="page-38-0"></span>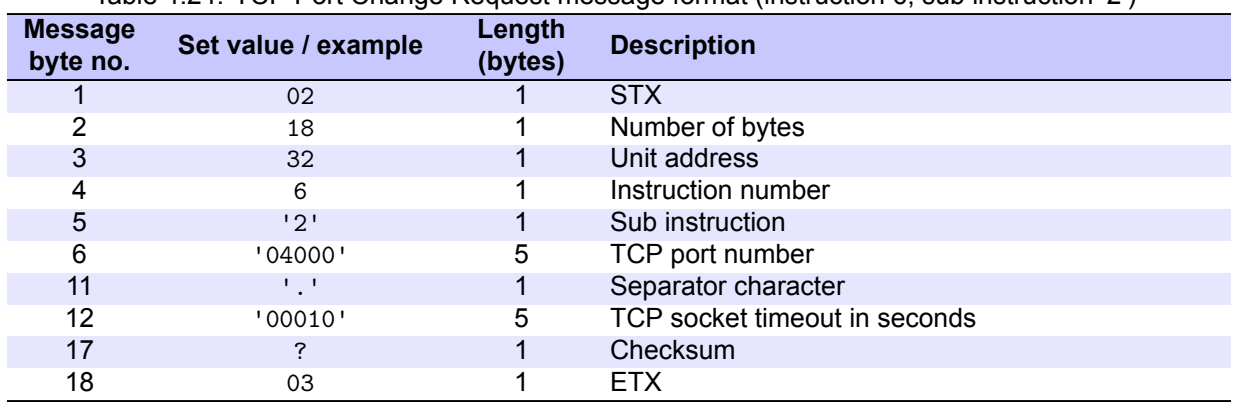

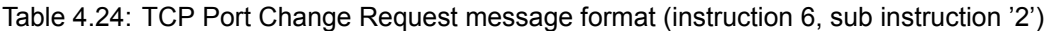

### **4.3 Ethernet**

If the PBU2000 unit has been fitted with the Ethernet option the unit can be controlled via its in built web server, TCP or SNMP.

<span id="page-38-1"></span>Due to a lack of front panel on these units, it is not possible to display the IP address and other Ethernet settings to the user easily. In order to discover the IP address and other Ethernet settings, initially only, the ethernet discovery windows programme needs to be run. This software is available from the Peak Communications website. When run it lists the units on the network, and allows the user to view and modify, if necessary, the Ethernet settings to suit the user's network, see figure 4.1.

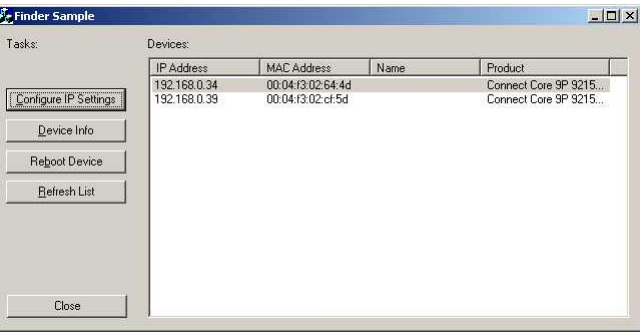

Figure 4.1: Ethernet discovery

The 'Configure IP Settings' button brings up the window as shown in figure 4.2. This allows the changing of the Ethernet settings, the password is "PEAKpass123", it is case sensitive.

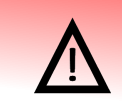

The PBU2000 units do leave the factory in DHCP mode, as such they need to be setup via a DHCP network. If this isn't available then it is possible to force the u[nit o](#page-39-1)nto a static IP address, see the Ethernet Reset pin's details on page 2.

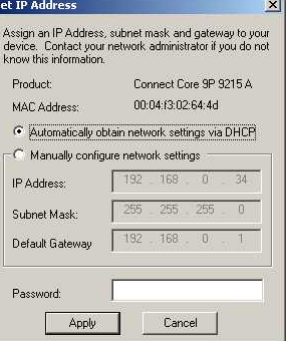

Figure 4.2: Configure IP settings window

#### <span id="page-39-1"></span>**4.3.1 Webserver**

<span id="page-39-0"></span>The webpage used to control the PBU2000 unit is essentially split into two screens, Status and Configure. Each one accessible via the links part way down the screen. The webpage is displayed by entering the PBU2000 unit's IP address into a normal web browser. Figure 4.3 shows a typical web page view, note this may not represent this particular unit.

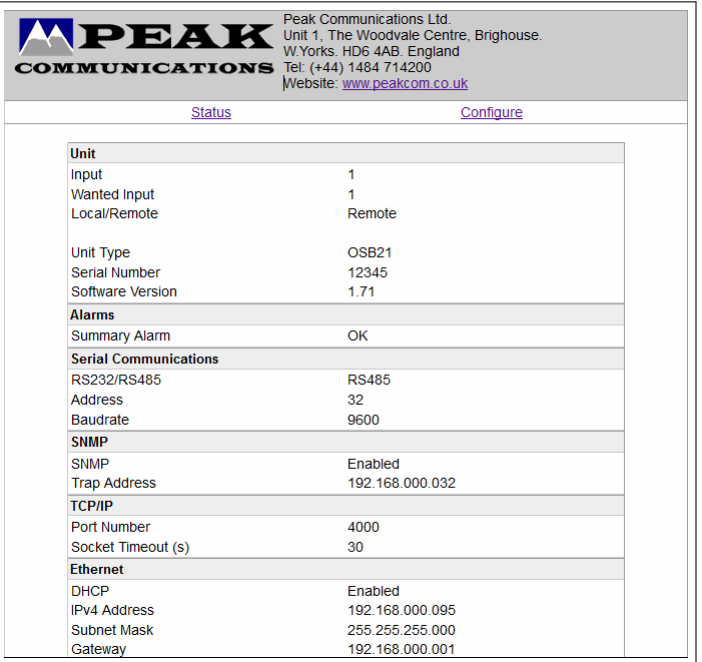

Figure 4.3: Typical webpage status screen

#### **4.3.2 TCP**

The PBU2000 unit can be controlled via TCP, this involves sending the normal RS232 / 485 commands to the unit through a TCP port. The TCP port to be used is set by the user via one of the remote control interfaces. The remote control protocol that can be used with the unit is shown in section 4.2.

#### **4.3.3 SNMP**

The PBU2000 units can be controlled via SNMP via the built-in SNMP (Simple [Net](#page-15-1)work Management Protocol) agent software. It supports SNMP Trap, RFC1155, 1157, 1212, 1213, 1901 & 1906, as well as the Peak MIBS. The MIBS necessary for this are available from the Peak Communications website. Please refer to the Peak-Agents.MIB file, as this shows which of the MIBS available are used for this PBU2000 unit.

## <span id="page-40-0"></span>**Appendix A**

# **Mounting Drawings**

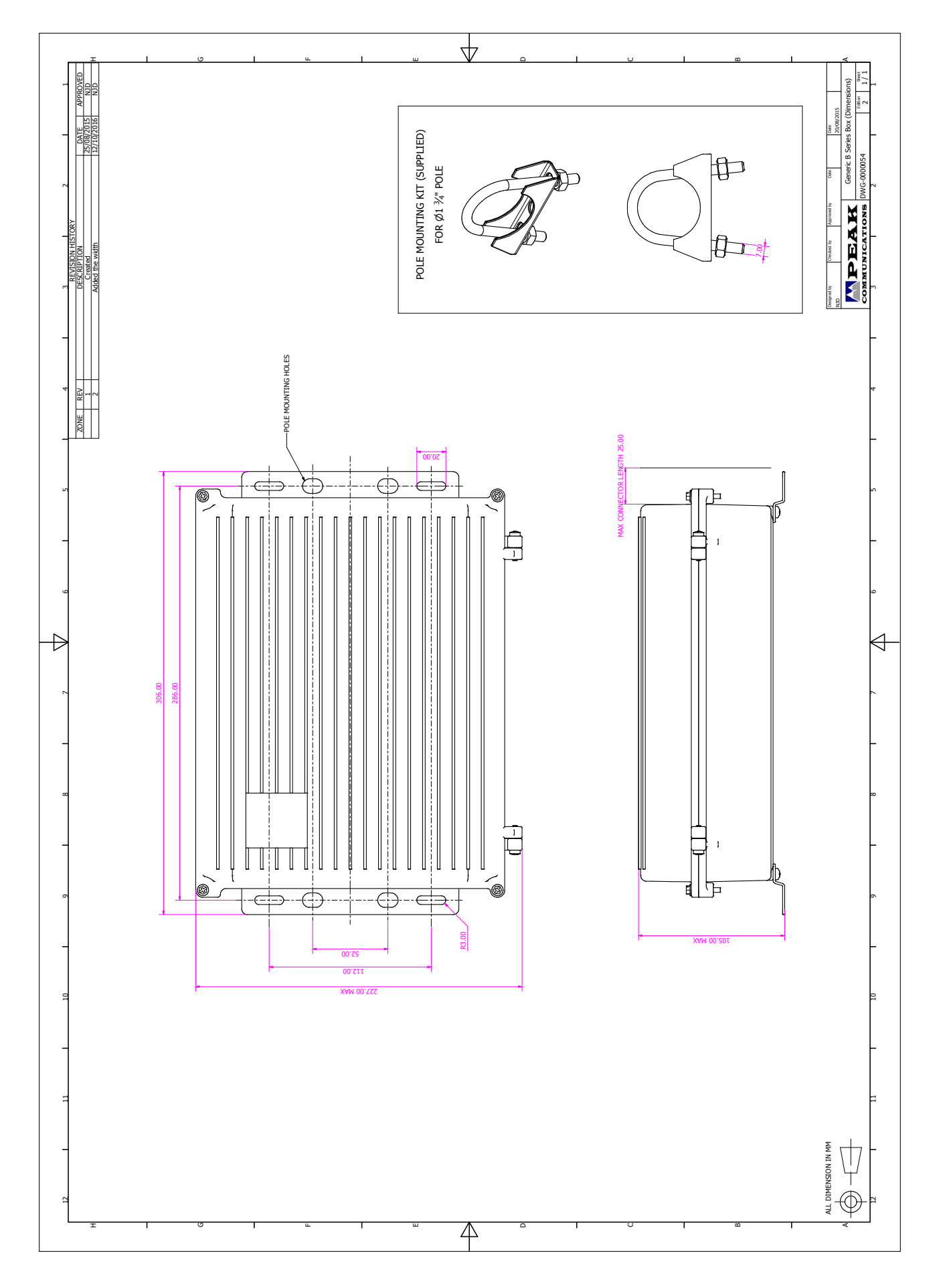